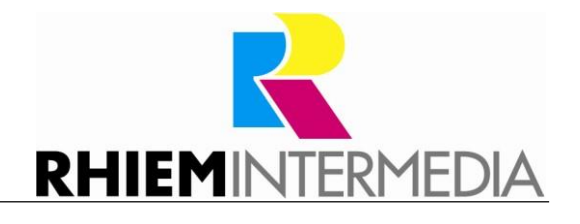

RHIEM Intermedia GmbH

General Manager: Franz Rhiem Dr.-Ing Stefan Rhiem René Tanzer

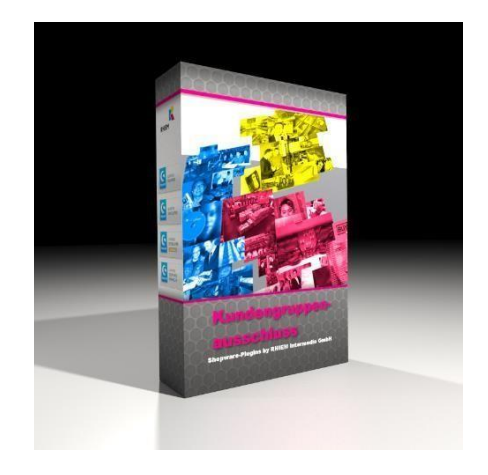

# Shopware-Plugin Customer group exclusion

Version 1.0.0

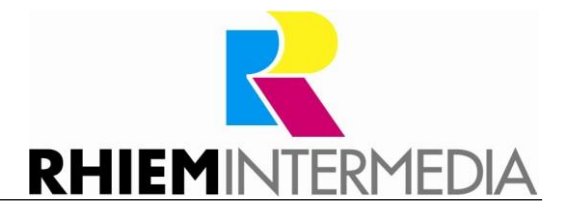

#### <span id="page-1-0"></span>**Table of con tents**  $\blacktriangleleft$

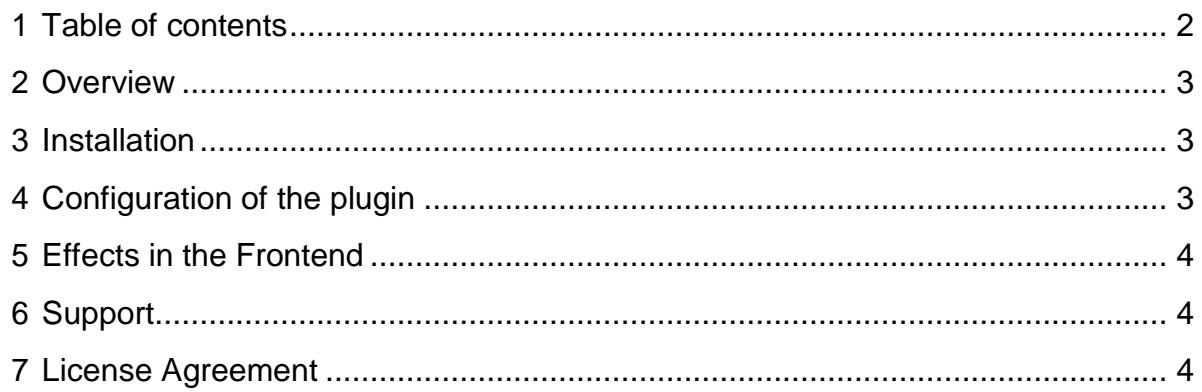

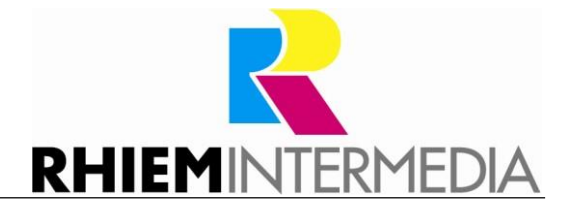

#### <span id="page-2-0"></span>2 Overview

This plugin allows you to restrict your Shopware shop to certain customer groups. All visitors of the shop see the complete shop, but only the customer groups configured can put items in the shopping cart and place an order.

All other visitors receive a corresponding hint on the article detail page and do not have a shopping cart.

So you can present your articles to a wide audience but make sure that only certain customer groups can buy them.

#### <span id="page-2-1"></span>3 Installation

Install the plugin with the Plugin Manager.

After the successful installation the configuration window of the plugin appears.

### <span id="page-2-2"></span>4 Configu ration of the plugin

In the plugin configuration, you select the customer groups that are allowed to shop in the respective shop. Multiple selection is possible.

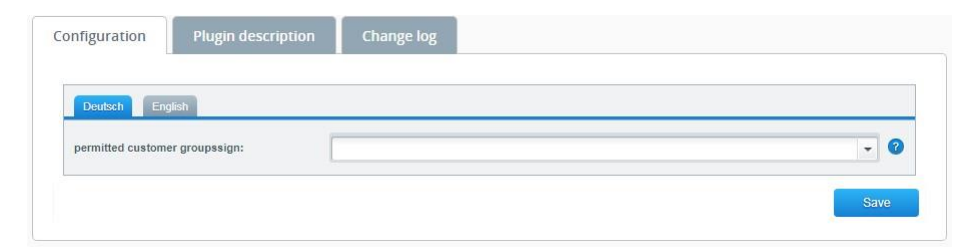

After a click on "save" the settings are taken over in the plugin.

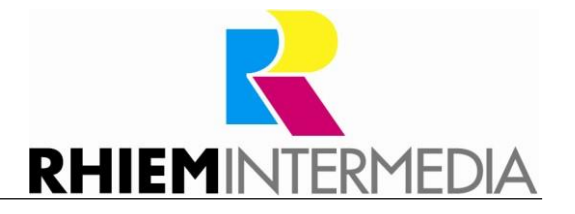

#### <span id="page-3-0"></span>5 Effects in the Frontend

After the plugin has been installed and configured, the display in the frontend changes. Authorized customer groups receive the usual appearance of the shop.

Customer groups that are not allowed to buy in the shop will receive a note instead of the "Add to shopping cart" button, which prompts you to login/register. At the same time, the shopping cart is hidden and corresponding calls are redirected to the start page via URL.

## €39.95 \*

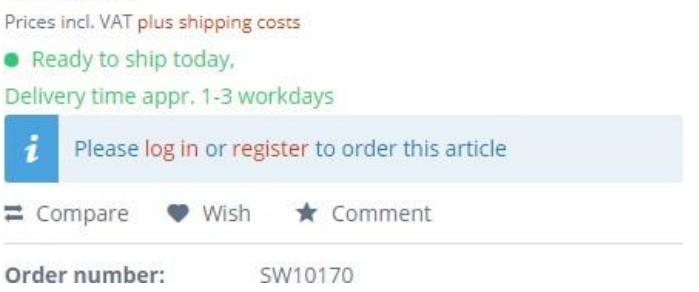

You can change the text of the note any time. Edit the snippet "index/register" in the namespace "frontend/plugins/rhiem\_b2b/detail".

### <span id="page-3-1"></span>**6 Support**

Do you have any questions or would like to customize this plugin to your needs?

Please use the Shopware-Plugin-Support function.

You need support in implementing your Shopware requirements? Please use our contact form at <https://rhiem.com/en/contact/>

Write us an e-mail: [shopware@rhiem.com](mailto:shopware@rhiem.com)

We are looking forward to hearing from you!

#### 7 License Agreement

Please note our license agreement: <https://rhiem.com/license-agreement.pdf>

By using our plugin you confirm that you have read the license agreement and agree with it.

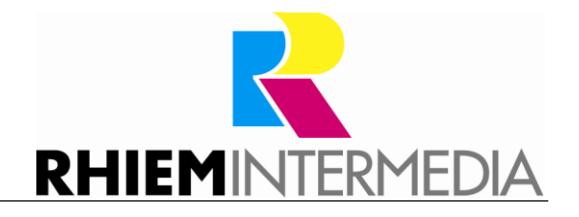